窓辺を彩るゼラニウムの花。

絵を描く前に「塗りつぶしの色:白」など「既定の図形に設定」しておくといいでしょう。

花びらは2パターンぐらい作ります。葉は同じ形の物、大小3枚を重ねたものです。

1、「ハート」から花びらを2種類作ります。「花1」は「頂点の編集」からハートを変形します。

「花2」は「曲線」でクリックしながら作ります。花の中心部も作っておきましょう。

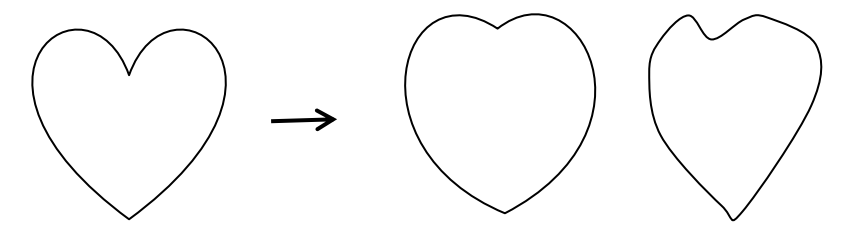

2、花びらに「塗りつぶしの色」を付けます。「グラデーション」で方向はナナメ方向でもいいでしょう。5

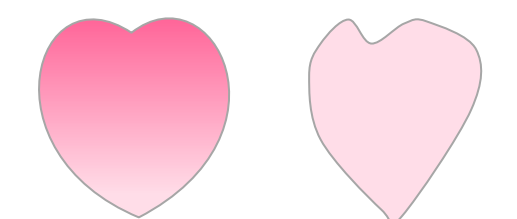

花の中心部にも花びらの色にあった色を付けます。花びら5枚の配置は「星5」を補助線にして花びらを配置し ます。中心部はフリーフォームで下図を参考

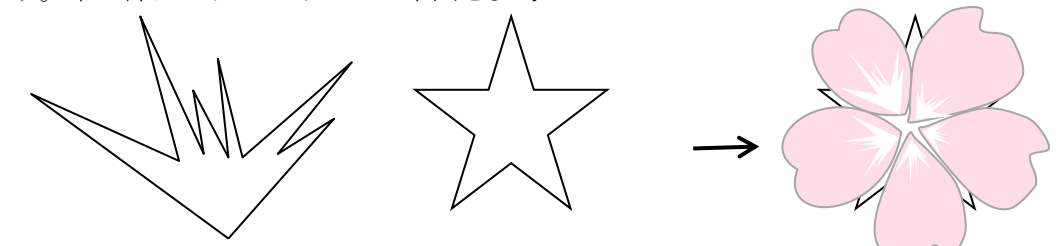

3、つぼみを作ります。描いた花びらを幅を縮小して2枚ほど並べます。7 つぼみはハートを細くし色は花と同じします、つぼみの包みは曲線で描き組み合わせ茎をつけます

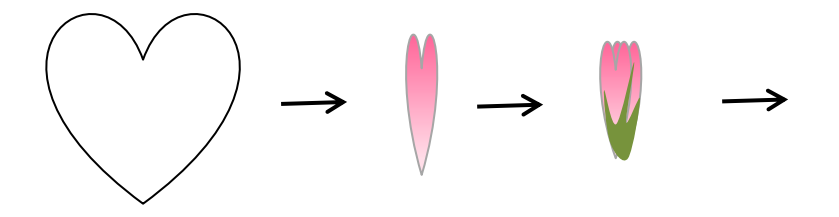

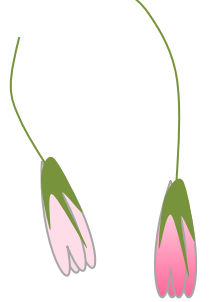

4、葉の作成

「基本図形:雲」を横にドラッグして3枚作り、大きさを変えます。8 葉に「塗りつぶしの色」を付けます。「ボカシ」もつけておきます。9

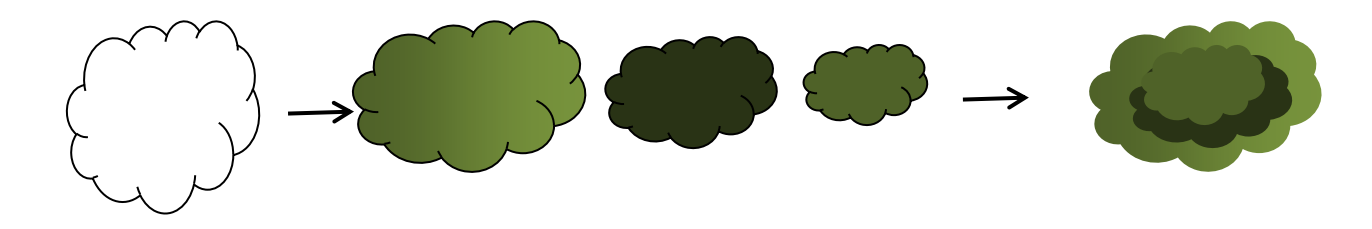

5、花びら数枚と蕾で花にまとめます。

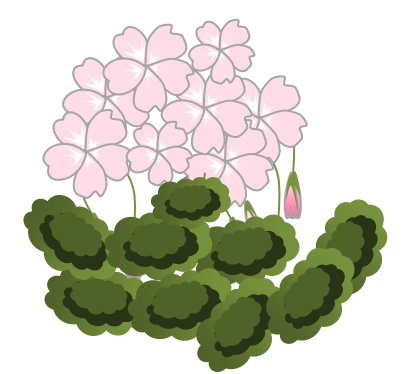

作品例

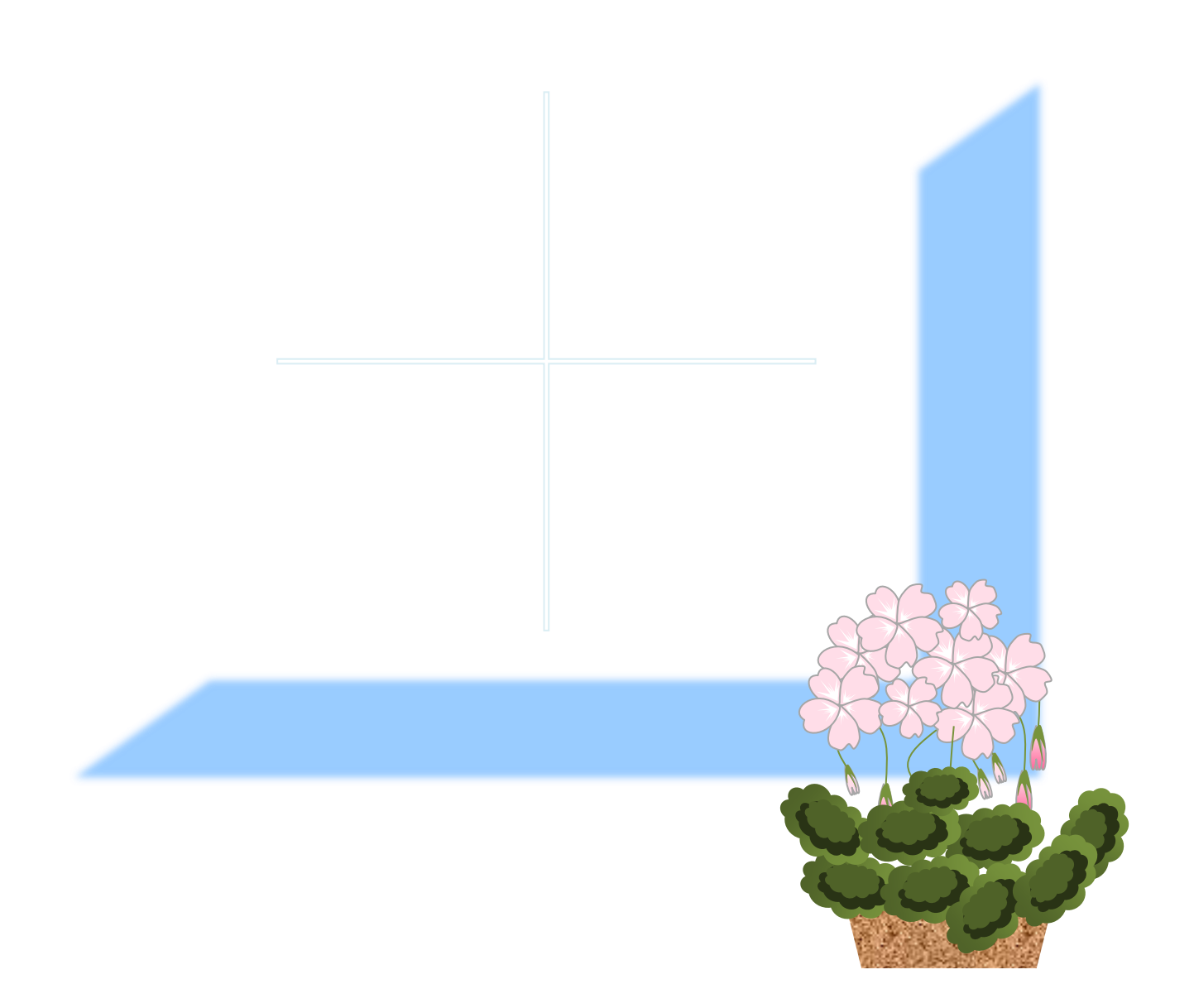